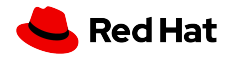

#### Container Live Migration

Adrian Reber

2020, July 10

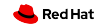

## Red Hat Blog:

#### Container migration with Podman on RHEL

<https://www.redhat.com/en/blog/container-migration-podman-rhel>

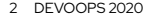

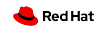

# Agenda

Use cases **Details** Demos Future

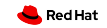

#### Definition:

## Container Live Migration

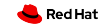

#### Transfer Running Container

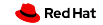

#### Serialize on Source System

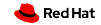

#### Transfer to Destination System

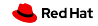

#### Checkpoint/Restore in Userspace

#### CRIU

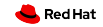

#### Multiple Integrations Exist

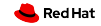

#### Use Cases

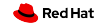

#### Reboot and Save State

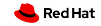

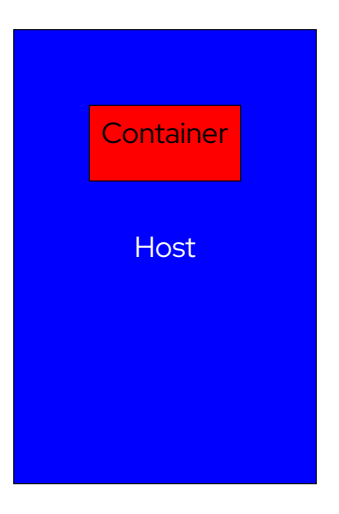

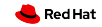

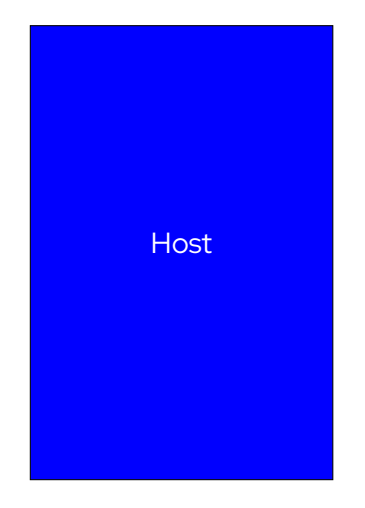

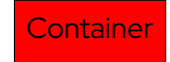

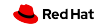

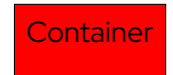

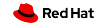

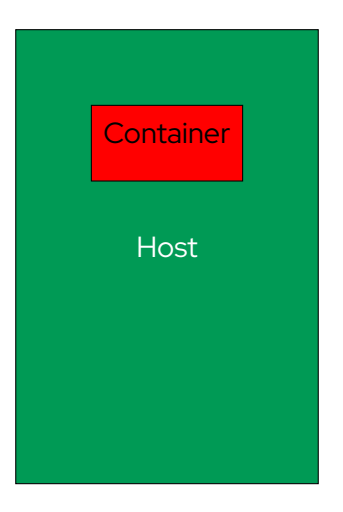

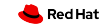

#### Quick Startup

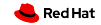

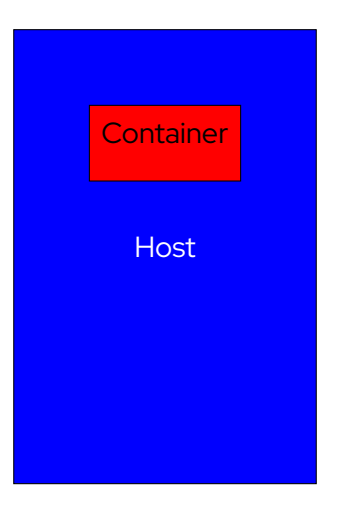

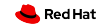

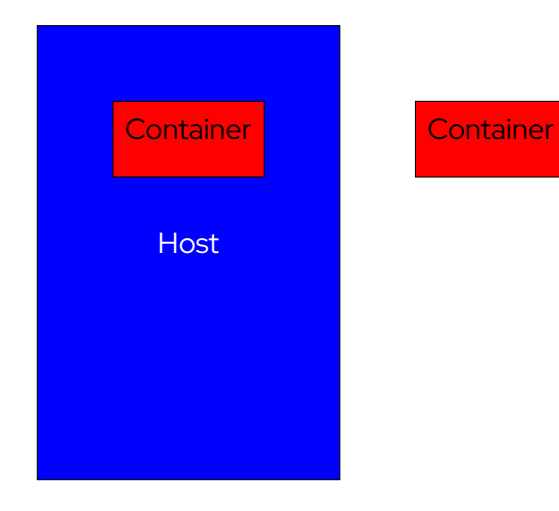

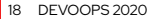

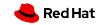

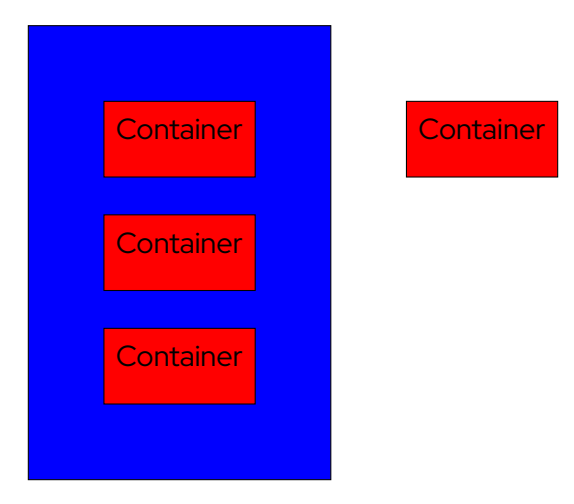

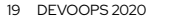

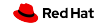

#### Container Live Migration

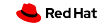

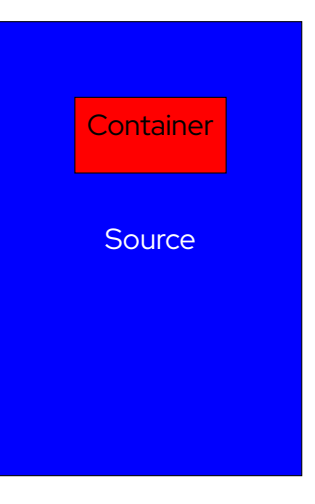

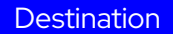

#### 21 DEVOOPS 2020

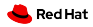

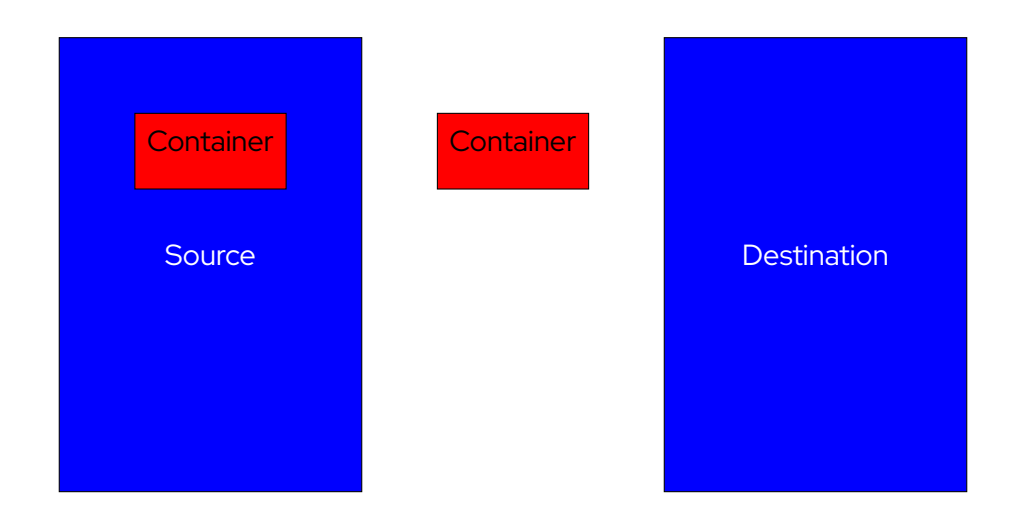

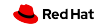

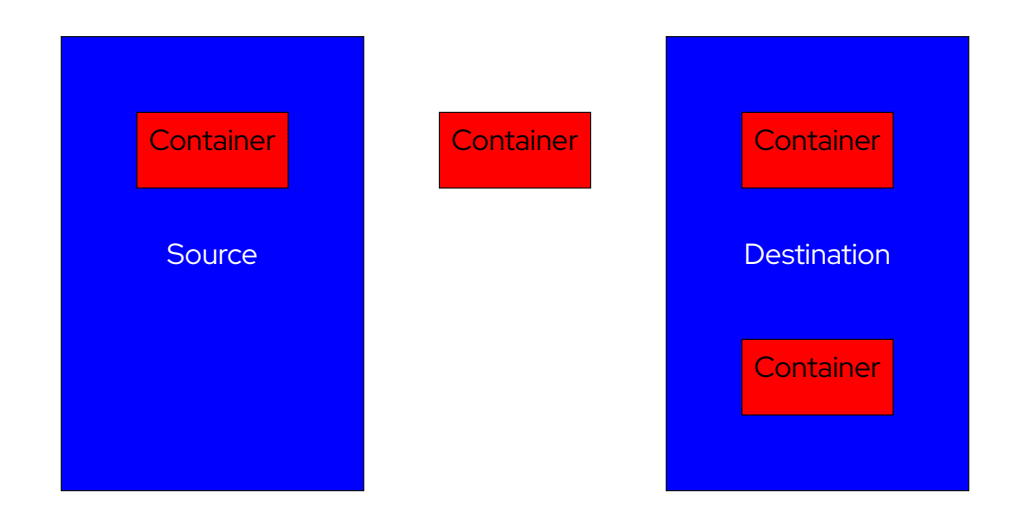

23 DEVOOPS 2020

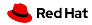

#### CRIU

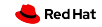

#### First Step: Checkpointing

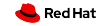

#### Seize Process Using

#### ptrace()

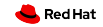

#### Collect Details From

#### /proc/<PID>/\*

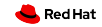

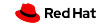

#### Most favorite part

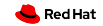

#### And the craziest

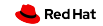

#### Injected into the process

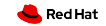

## Daemon waiting for commands

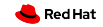

#### Removed after usage

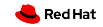

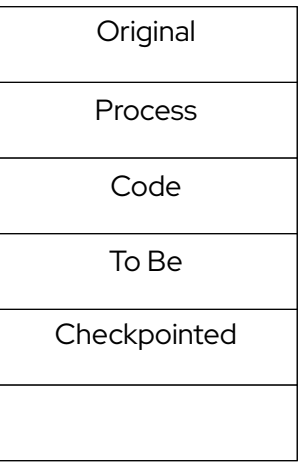

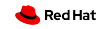

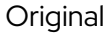

Process

To Be

Checkpointed

Code

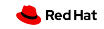

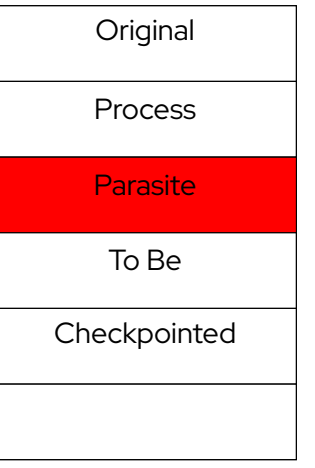

Code

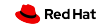
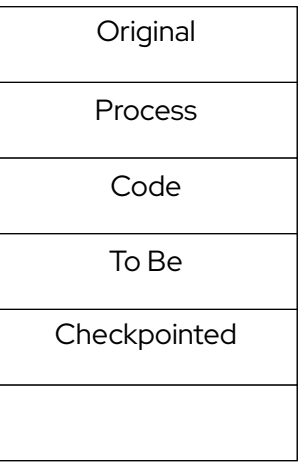

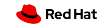

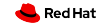

#### All relevant information written

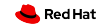

# Target process is killed

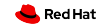

#### Or continues to run

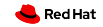

**SELinux** 

# Linux Security Summit EU 2019

<https://sched.co/Tymj>

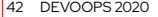

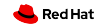

#### 2015: CRIU LSM support

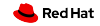

# During checkpointing

#### Read /proc/PID/attr/current

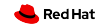

# During restore

#### Write /proc/PID/attr/current

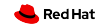

- if (!strstartswith(last, "unconfined\_")) {  $\mathbf{1}$
- pr\_err("Non unconfined selinux contexts not supported %s\n", last);  $\mathfrak{D}$
- $\overline{3}$  $f$ reecon $(\text{ctx})$ ;
- $return -1;$  $\overline{4}$
- $\rightarrow$  $5<sup>5</sup>$

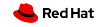

- setsockcreatecon(3) for parasite daemon
- Write to /proc/PID/attr/current
- Allow dyntransition
- Do not set context of threads
- Allow writing to /proc/sys/kernel/ns\_last\_pid
- Fix socket labels
- Pre-create CRIU log files with appropriate labels
- Fix file descriptor leaks

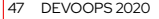

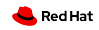

#### Second/Last Step: Restoring

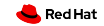

#### Read Checkpoint Images

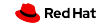

# clone() For Each PID/TID LPC: CRIU and the PID dance

#### clone3() with Linux 5.5

<https://linuxplumbersconf.org/event/4/contributions/472/>

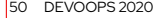

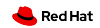

#### PID dance

```
open() /proc/sys/kernel/ns_last_pid
write() (PID - 1) to ns last pid
close() ns_last_pid
clone()
```
getpid()

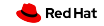

# Avoiding the PID dance (2010): eclone()

<https://lore.kernel.org/patchwork/patch/198220/>

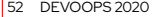

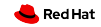

# Avoiding the PID dance (2019):

#### $clone3()$

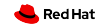

# "In general, clone3() is extensible and allows for the implementation of new features."

[https://git.kernel.org/pub/scm/linux/kernel/git/](https://git.kernel.org/pub/scm/linux/kernel/git/torvalds/linux.git/commit/?id=7f192e3cd316ba58c) [torvalds/linux.git/commit/?id=7f192e3cd316ba58c](https://git.kernel.org/pub/scm/linux/kernel/git/torvalds/linux.git/commit/?id=7f192e3cd316ba58c)

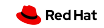

#### clone3() with set\_tid

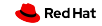

```
1 struct clone_args args = {0};
2 pid_t *set_tid;
3 set_tid [0] = 2020;
4 args.set_tid = set_tid;
5 args. set_tid_size = 1;
6 syscall(__NR_clone3 , args , sizeof(struct clone_args ));
```
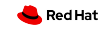

#### Open and position file descriptors

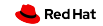

# Map memory pages

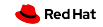

# Load security settings

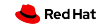

#### Jump into restored process

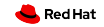

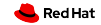

OpenVZ

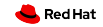

# Borg

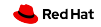

LXC/LXD

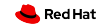

#### Docker

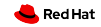

Podman

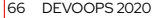

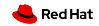

#### Podman: daemonless

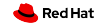

#### Podman: rootless

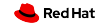

#### Podman: Checkpoint/Restore

#### October 2018

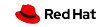

# Podman: Checkpoint/Restore

# Required runc and CRIU changes

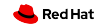

## Podman: Container Live Migration

#### June 2019

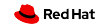

#### Podman: Container Live Migration

# Required runc, CRIU, SELinux changes

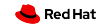
## Checkpoint includes File System Changes

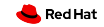

```
1 # podman run --rm -d adrianreber /wildfly -hello
```
699 f33eb7fecbc5bbb00400be0aa79c888dbc63a54cac7bd2eed836a57d8a68a

*# podman inspect -l --format "{{. NetworkSettings . IPAddress }}"*

10.88.0.247

```
5 # curl 10.88.0.247:8080/ helloworld /
```
0

```
7 # curl 10.88.0.247:8080/ helloworld /
```
1

```
9 # podman container checkpoint -l --export =/ tmp/chkpt.tar.gz
```
699 f33eb7fecbc5bbb00400be0aa79c888dbc63a54cac7bd2eed836a57d8a68a

```
11 # scp /tmp/chkpt.tar.gz rhel08 :/ tmp
```
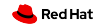

- *# podman container restore --import =/ tmp/chkpt.tar.gz*
- 699 f33eb7fecbc5bbb00400be0aa79c888dbc63a54cac7bd2eed836a57d8a68a
- *# podman inspect -l --format "{{. NetworkSettings . IPAddress }}"*
- 10.88.0.247
- *# curl 10.88.0.247:8080/ helloworld /*
- 2
- *# curl 10.88.0.247:8080/ helloworld /*
- 3

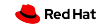

 *# podman container restore --import =/ tmp/chkpt.tar.gz -n hello1* d02feeec894d77f66cc82484fe77ae369396a85f6d05594dc156c21e685942dd *# podman container restore --import =/ tmp/chkpt.tar.gz -n hello2* 735 efb4fee6961d3eee069beb28dde5cbc6fc46c1a32a43ecc993d04c02015b2 *# podman inspect --format "{{. NetworkSettings . IPAddress }}" hello1* 10.88.0.248 *# podman inspect --format "{{. NetworkSettings . IPAddress }}" hello2* 8 10.88.0.249

*# curl 10.88.0.248:8080/ helloworld /*

2

*# curl 10.88.0.249:8080/ helloworld /*

12 2

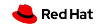

#### Future:

#### kubectl migrate

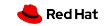

#### Future:

### Non-root checkpoint/restore

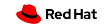

#### **Summary**

- CRIU can checkpoint and restore containers
- Integrated in different containers engines
- Used in production
- Reboot into new kernel without losing container state
- Start multiple copies
- Migrate running containers

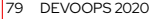

```
https://lisas.de/~adrian/container-live-migration-article.pdf
https://asciinema.org/a/249922
https://asciinema.org/a/249918
https://lisas.de/~adrian/posts/2019-Apr-10-criu-and-selinux.html
https://criu.org/Podman
https://twitter.com/adrian__reber
https://www.redhat.com/en/blog/container-migration-podman-rhel
https://cfp.all-systems-go.io/ASG2019/talk/E88Z7V/
https://sched.co/Tymj
https://linuxplumbersconf.org/event/4/contributions/472/
```
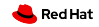

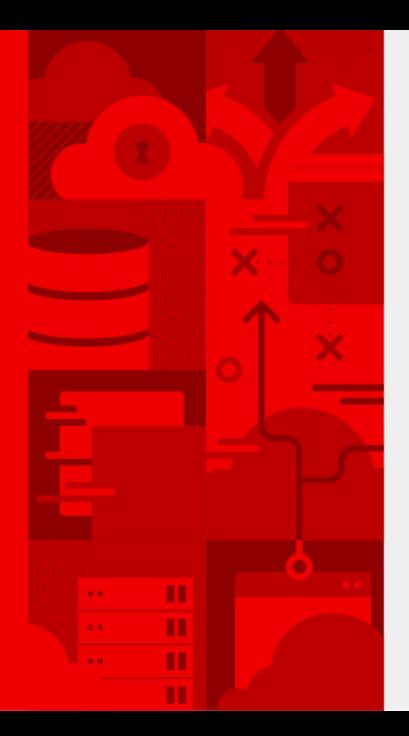

# **Thank you**

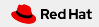